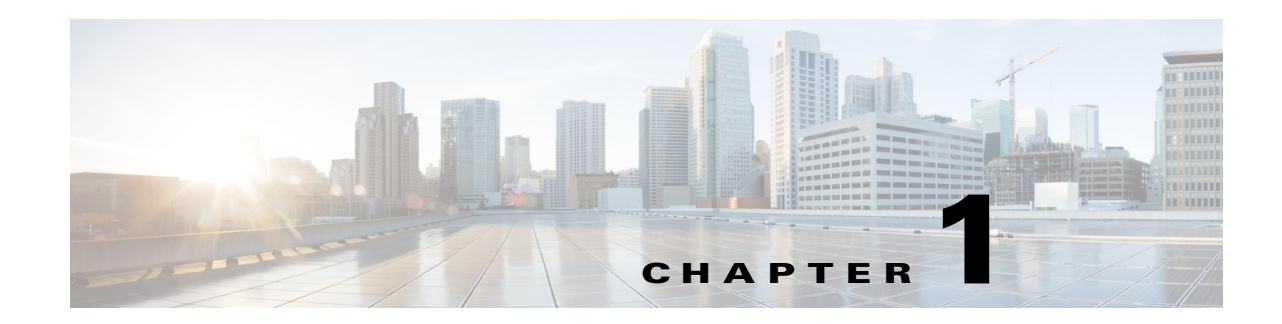

### **Cisco Nexus 1000V Series Switch Commands**

This chapter provides information about the Cisco Virtual Security Gateway (VSG) related commands on the Cisco Nexus 1000V Series switch and the Cisco Cloud Services Platform networking appliance.

#### **capability l3-vservice**

To configure a port profile to be used with l3-vn-service, use the **capability l3-vservice** command. To remove the capability from a port profile, use the **no** form of this command.

**capability l3-vservice**

**no capability l3-vservice**

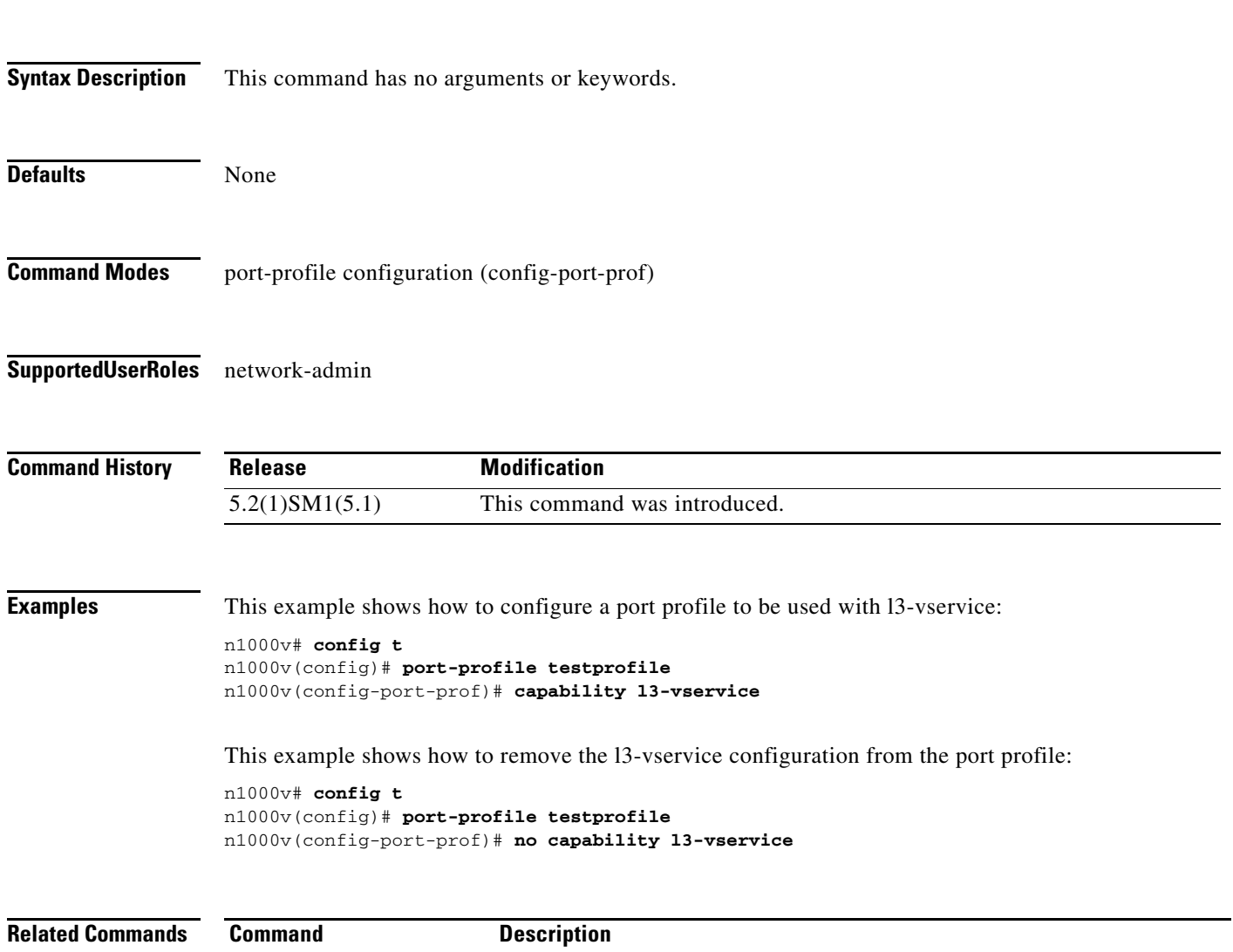

**show port-profile** Displays information about the port profiles.

### **clear vservice connection**

To clear the Cisco vservice connections, use the **clear vservice connection** command.

**clear vservice connection** [**module** *module-num*]

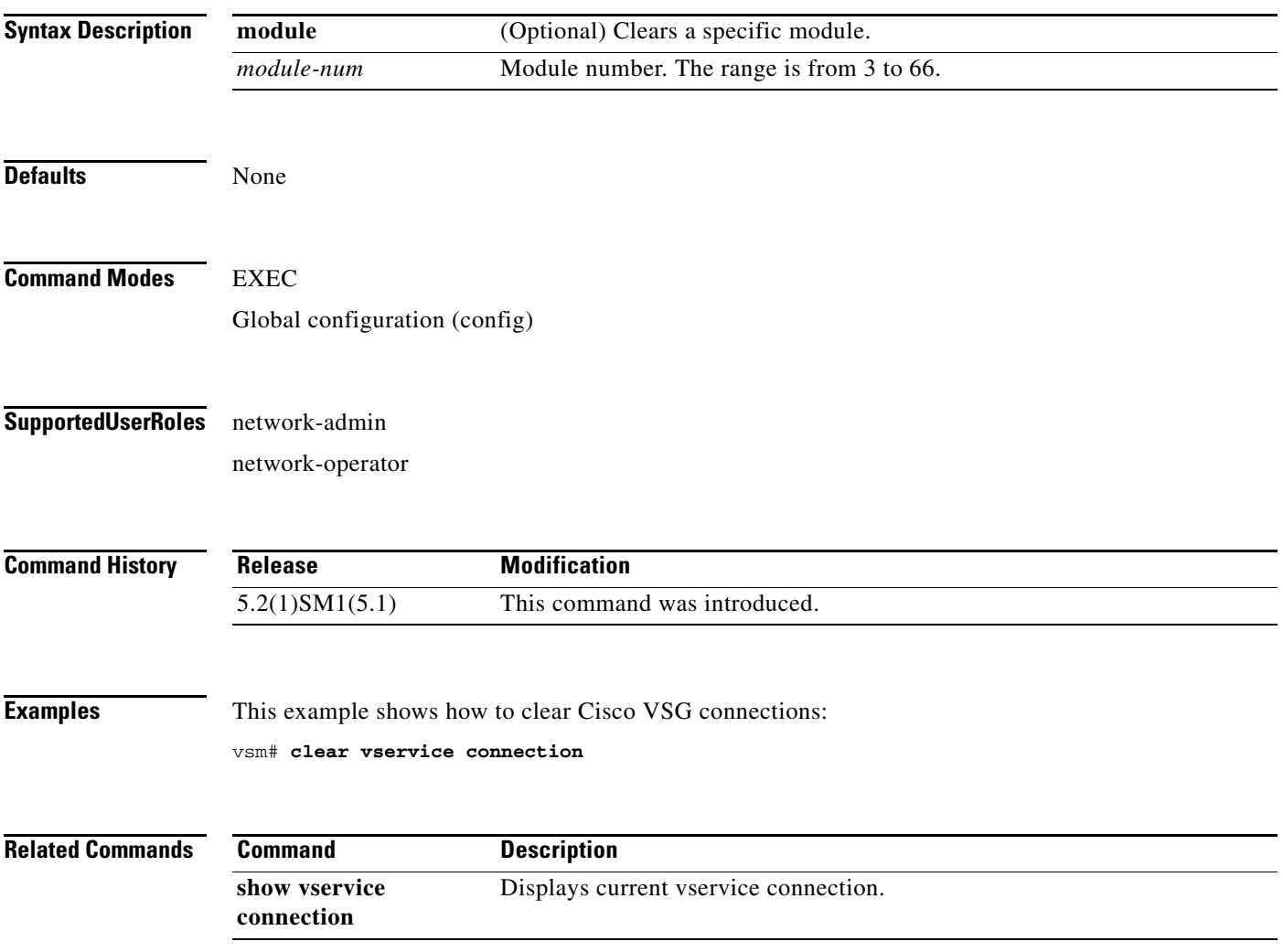

#### **clear vservice statistics**

To clear the Cisco vservice statistics, use the **clear vservice statistics** command.

**clear vservice statistics** [**module** *module-number* | **ip** *<ip-address>*]

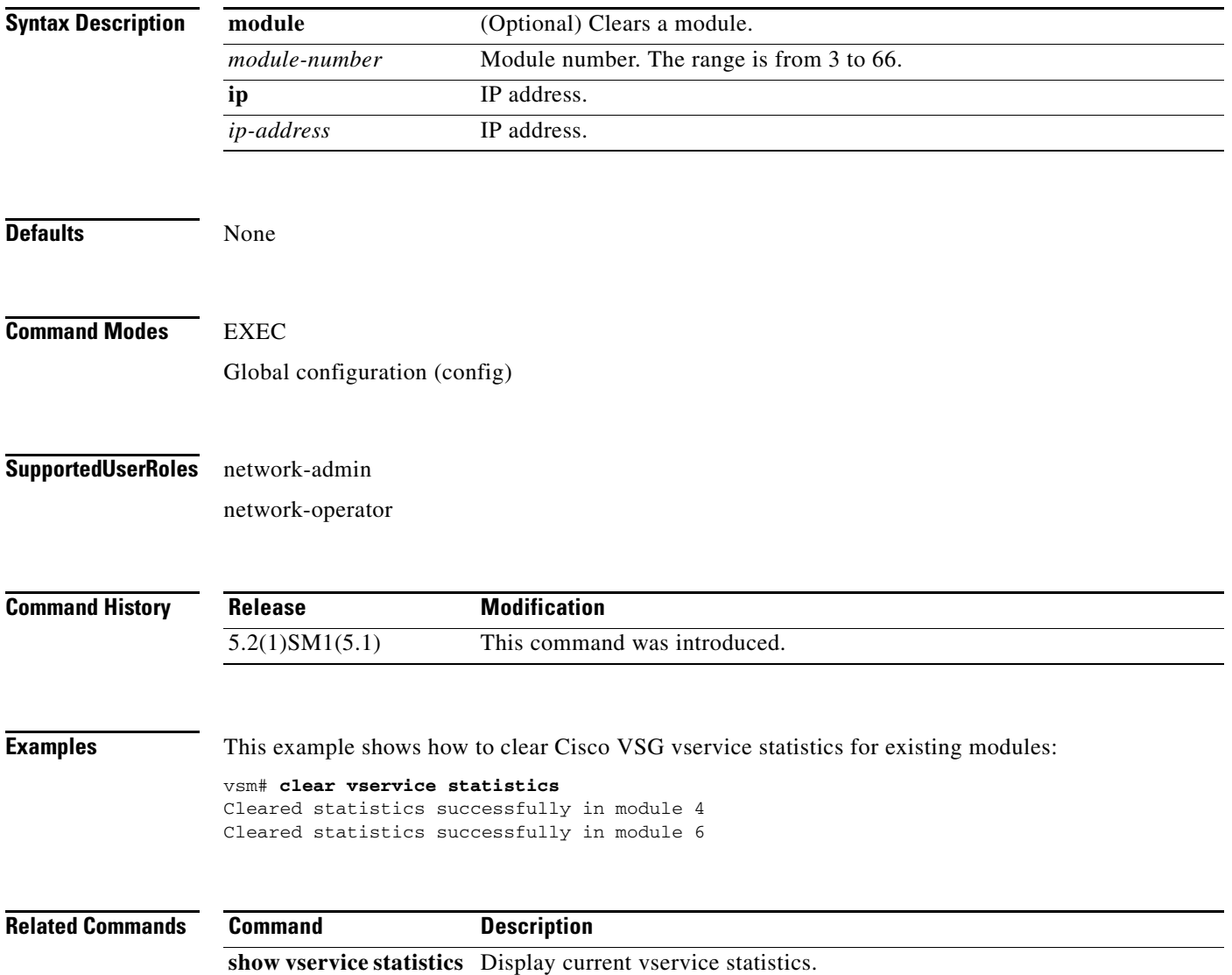

### **copy running-config startup-config**

To copy the running configuration to the startup configuration, use the **copy running-config startup-config** command.

#### **copy running-config startup-config**

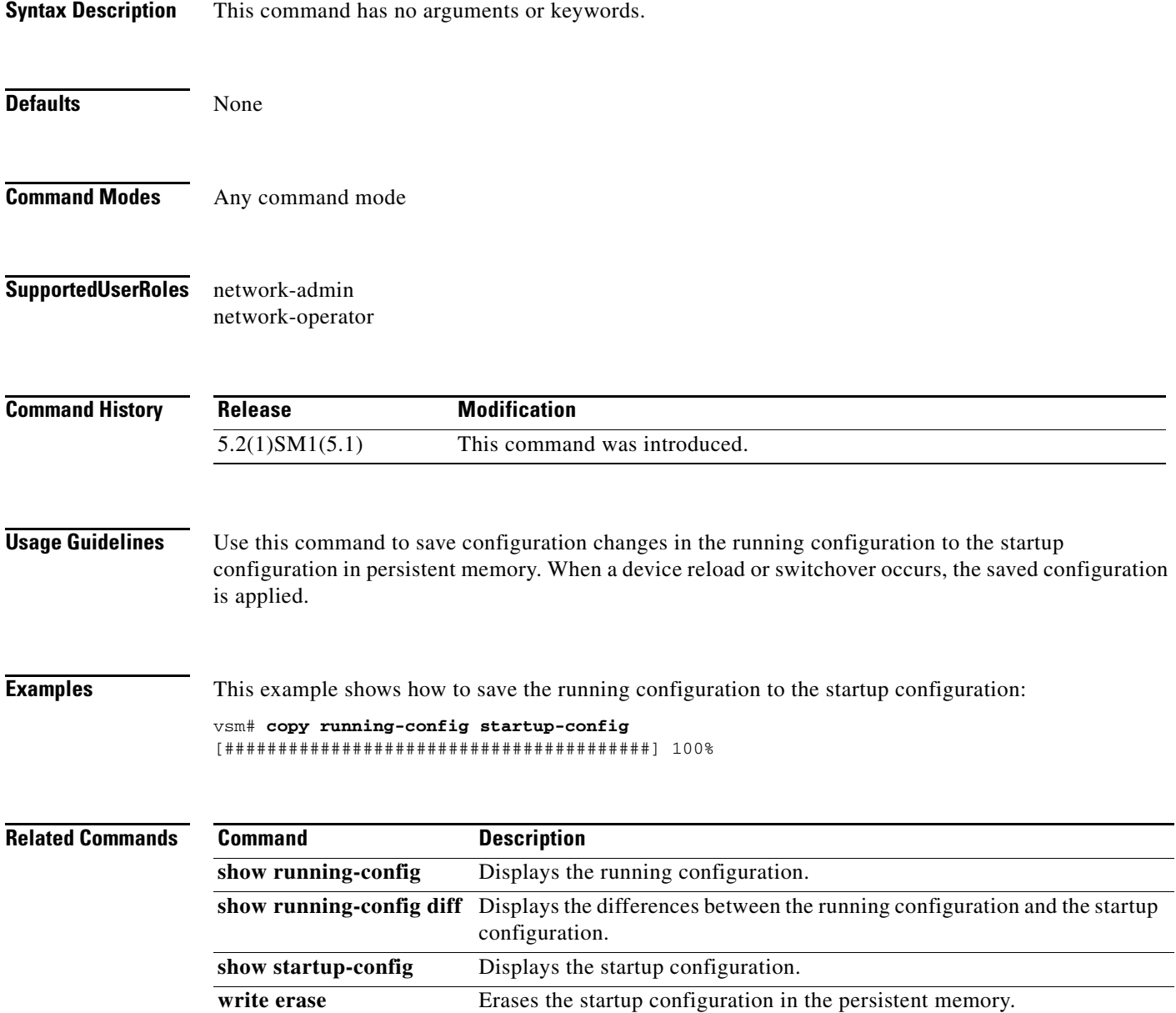

 $\mathcal{L}_{\rm{max}}$ 

#### **Cisco Virtual Security Gateway for Microsoft Hyper-V Command Reference, Release 5.2(1)VSG2(1.1a)**

#### **log-level**

To set logging severity levels for the Cisco Prime Network Services Controller (Prime NSC) policy agent, use the **log-level** command. To reset logging levels, use the **no** form of this command.

**log-level** {**critical** | **debug0** | **debug1** | **debug2** | **debug3** | **debug4** | **info** | **major** | **minor** | **warn**}

**no** {**critical** | **debug0** | **debug1** | **debug2** | **debug3** | **debug4** | **info** | **major** | **minor** | **warn**}

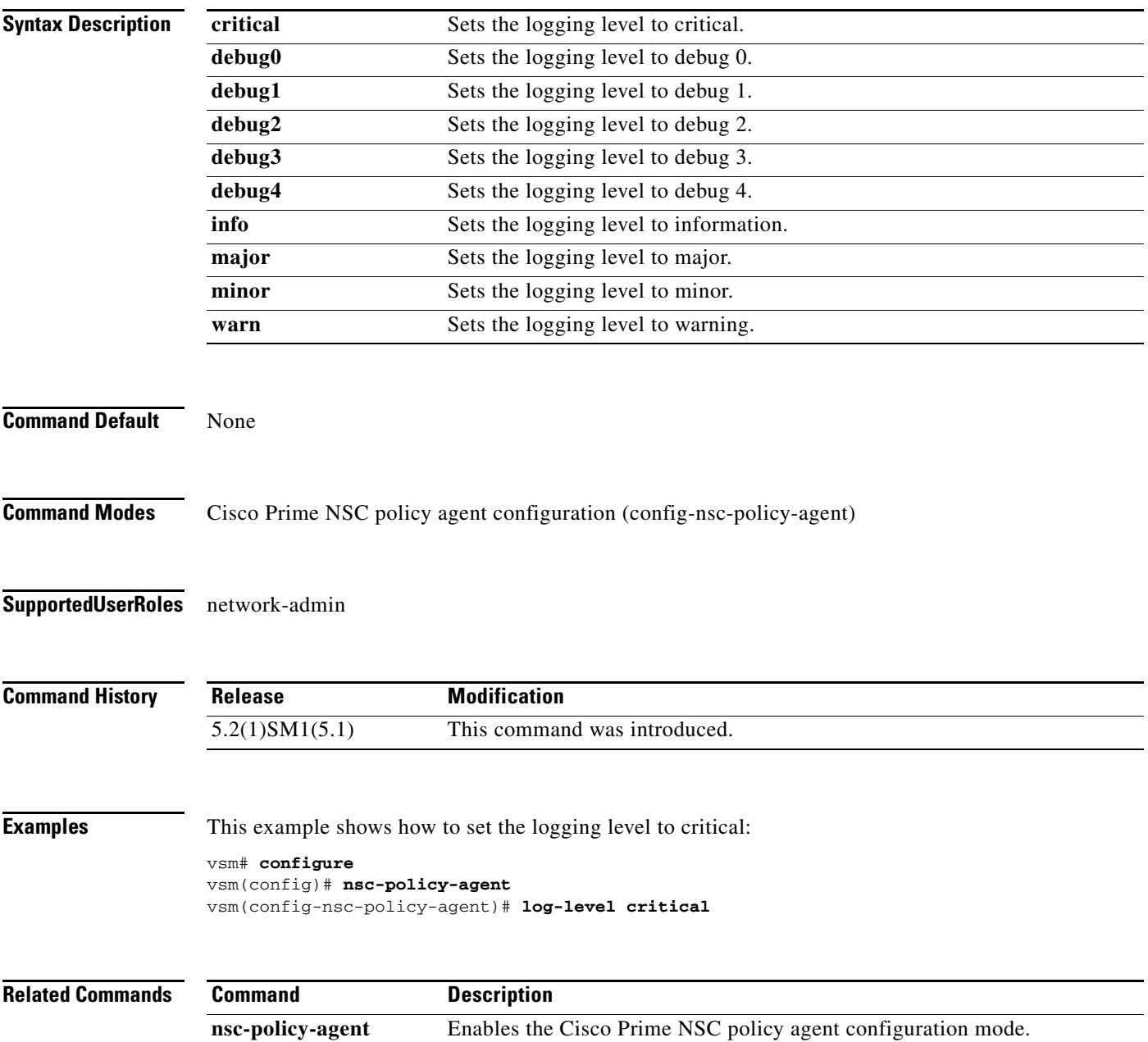

To create a Cisco Prime Network Services Controller (Prime NSC) organization (domain), use the **org** command. To delete a Cisco Prime NSC organization, use the **no** form of this command.

**org** *organization-name*

**no org** [*organization-name*]

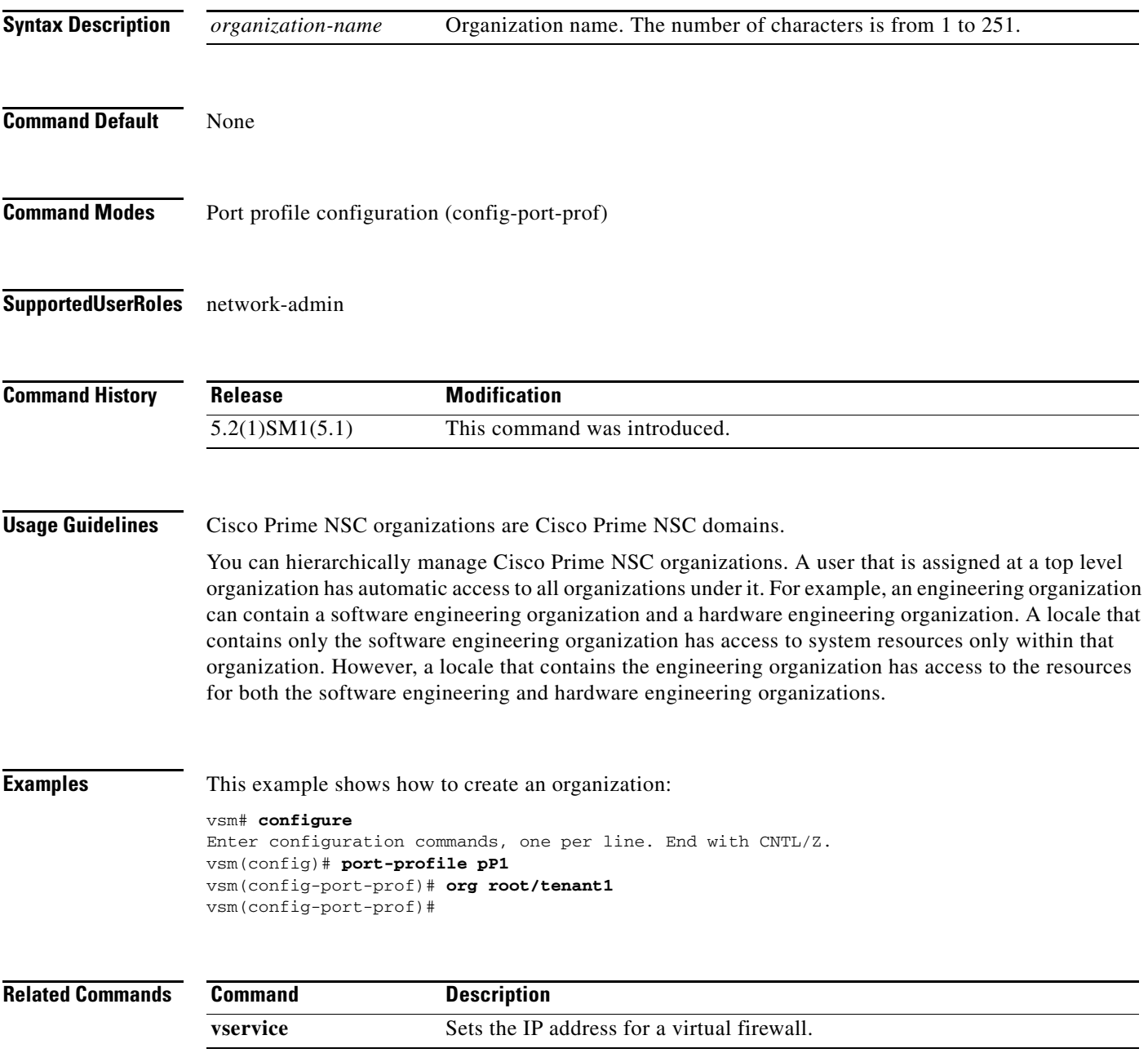

#### **ping vsn**

To ping the virtual service nodes (VSN) from the vPath, use the **ping vs**n command. There is no **no** form of this command.

**ping vsn** {**all** | {**ip** <*ip-addr*>}} **src-module** {**all** | **vpath-all** | <*module-num*>} [**timeout** <*secs*>] [**count** {**unlimited** | <*count*>}]

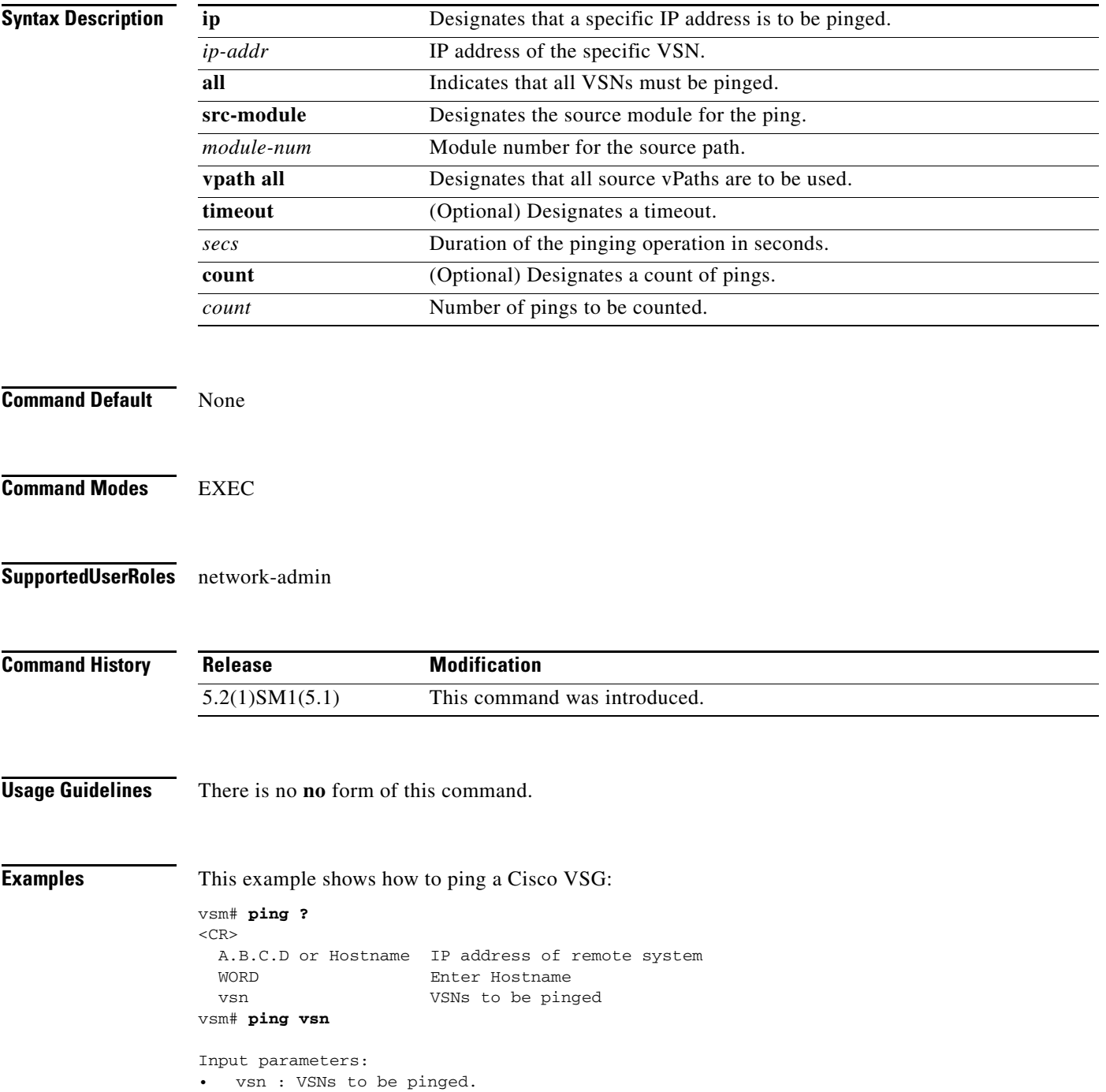

```
all : All VSNs that are currently associated to at least one VM. In other words,
all VSNs specified in port-profiles that are bound to at least one VM.
o ip-addr <ip-addr> : All VSNs configured with this IP address.
src-module : Source modules to orginate ping request from.
o all : All online modules.
o vpath-all : All modules having VMs associated to port-profiles that has vn-service 
defined.
o <module-num> : A online module number.
• timeout <secs> : Time to wait for response from VSNs, in seconds. Default is 1 sec.
count : Number of ping packets to be sent.
o <count> : Sepcifies number of ping packets to be sent. Default is 5. Min 1, Max 
2147483647.
```
o unlimited : Send ping packets until command is stopped.

Specify the IP address if the VSN to be pinged is not associated to any VMs yet.

In the output, the status of the ping request for each VSN for each module is shown. On a successful ping, the round-trip time of the ping request/response for a VSN is shown in microseconds next to the module number. On a failure, the failure message is shown next to the module number.

```
Various forms:
ping vsn all src-module all (Ping all VSNs from all modules)
ping vsn all src-module vpath-all (Ping all VSNs from all modules having
                                           VMs associated to VSNs)
ping vsn all src-module 3 (Ping all VSNs from the specified module)
ping vsn ip 106.1.1.1 src-module all (Ping specified VSN from all modules)
ping vsn ip 106.1.1.1 src-module vpath-all (Ping specified VSN from all modules 
                                           having VMs associated to VSNs)
```
This example shows that the timeout and count options apply to all of the above commands:

```
ping vsn all src-vpath all timeout 2 count 10
ping vsn all ip 106.1.1.1 count unlimited
Errors:
VSN response timeout – VSN is down, not reachable or not responding.
VSN ARP not resolved – VEM couldn't resolve MAC address of VSN.
no response from VEM – VEM is not sending ping response to VSM. Can happen when VEM
```

```
 is down and VSM not detected it yet.
```
#### These examples show how to display all of the source module traffic:

```
vsm# ping vsn all src-module all
ping vsn 10.1.1.44 vlan 0 from module 9 10 11 12, seq=0 timeout=1-sec
   module(usec) : 9(508)
   module(failed) : 10(VSN ARP not resolved) 11(VSN ARP not resolved)
                   12(VSN ARP not resolved)
ping vsn 10.1.1.40 vlan 0 from module 9 10 11 12, seq=0 timeout=1-sec
   module(usec) : 9(974) 11(987) 12(1007)
   module(failed) : 10(VSN ARP not resolved)
ping vsn 10.1.1.44 vlan 0 from module 9 10 11 12, seq=1 timeout=1-sec
   module(usec) : 9(277) 10(436) 11(270) 12(399)
ping vsn 10.1.1.40 vlan 0 from module 9 10 11 12, seq=1 timeout=1-sec
   module(usec) : 9(376) 10(606) 11(468) 12(622)
ping vsn 10.1.1.44 vlan 0 from module 9 10 11 12, seq=2 timeout=1-sec
  module(usec) : 9(272) 10(389) 11(318) 12(357)
ping vsn 10.1.1.40 vlan 0 from module 9 10 11 12, seq=2 timeout=1-sec
   module(usec) : 9(428) 10(632) 11(586) 12(594)
ping vsn 10.1.1.44 vlan 0 from module 9 10 11 12, seq=3 timeout=1-sec
   module(usec) : 9(284) 10(426) 11(331) 12(387)
```
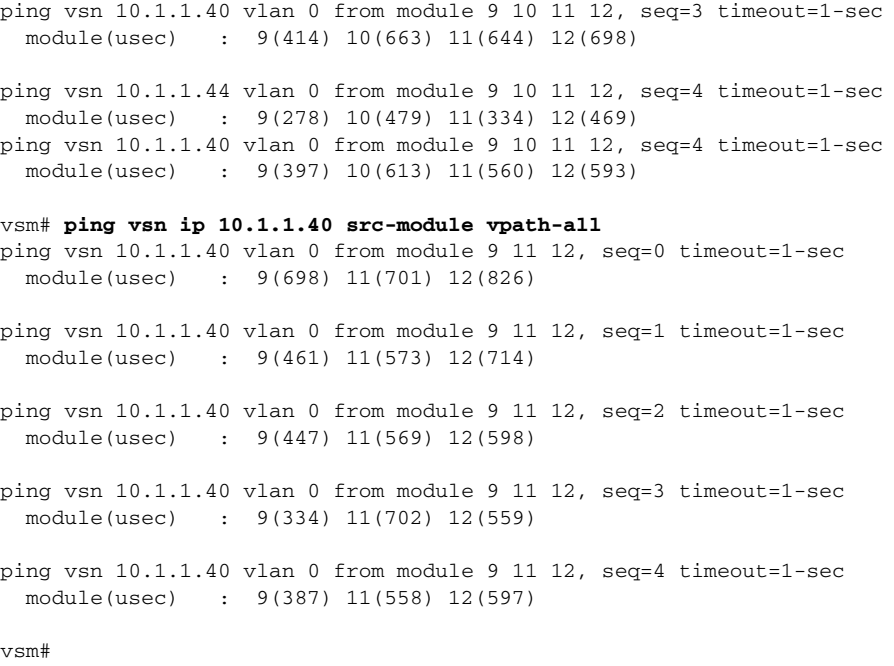

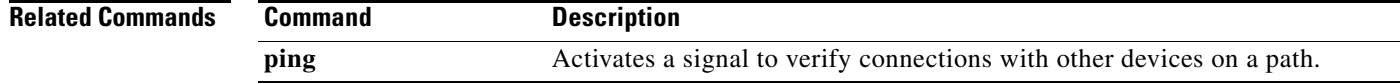

 $\blacksquare$ 

# **policy-agent-image**

To designate the policy agent image local URL as bootflash, use the **policy-agent-image** command. To remove the designation, use the **no** form of the command.

**policy-agent-image bootflash:**

**no policy-agent-image bootflash:**

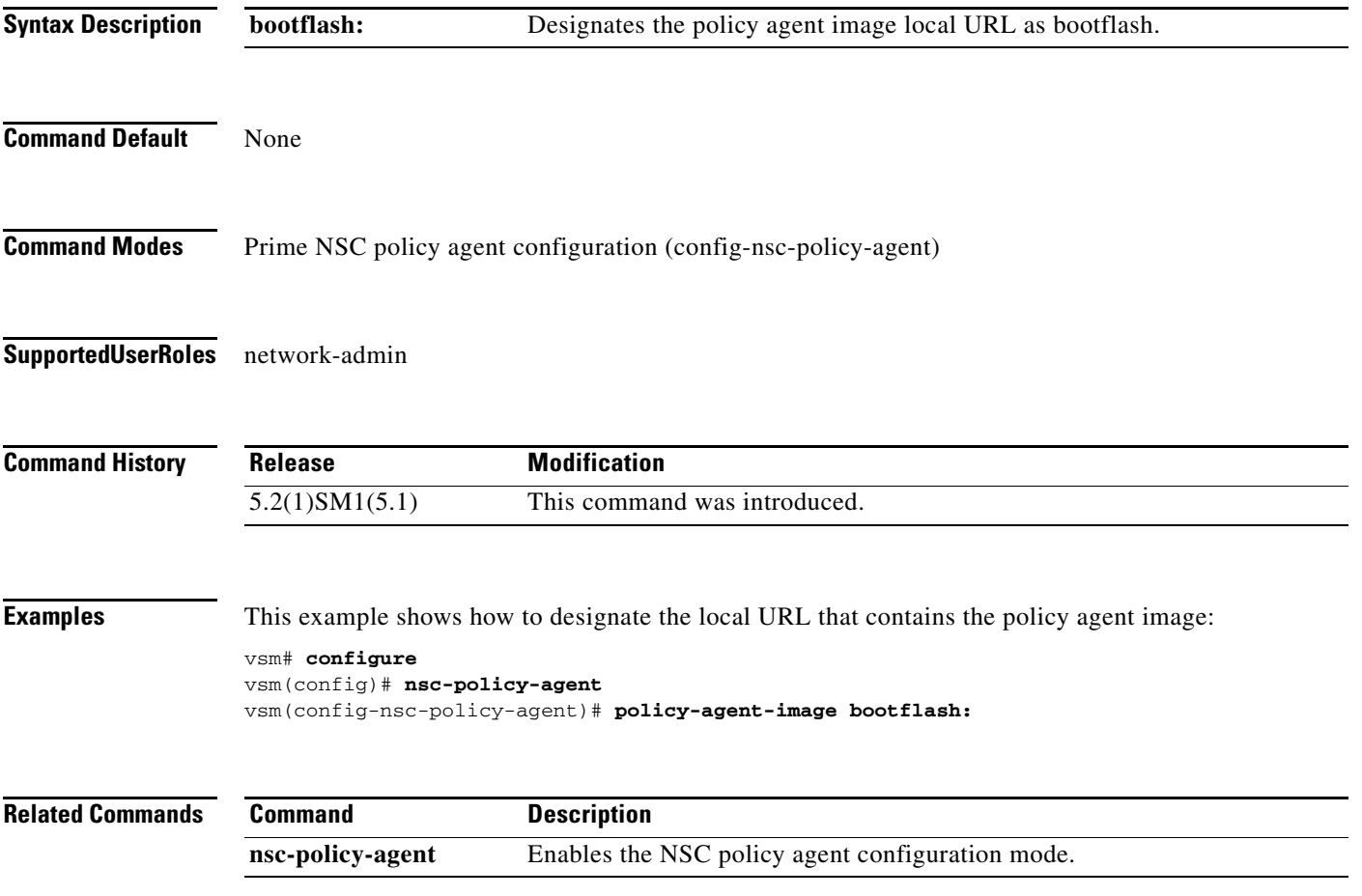

#### **pop**

To pop a mode off the stack or to restore a mode, use the **pop** command.

**pop** *file-name*

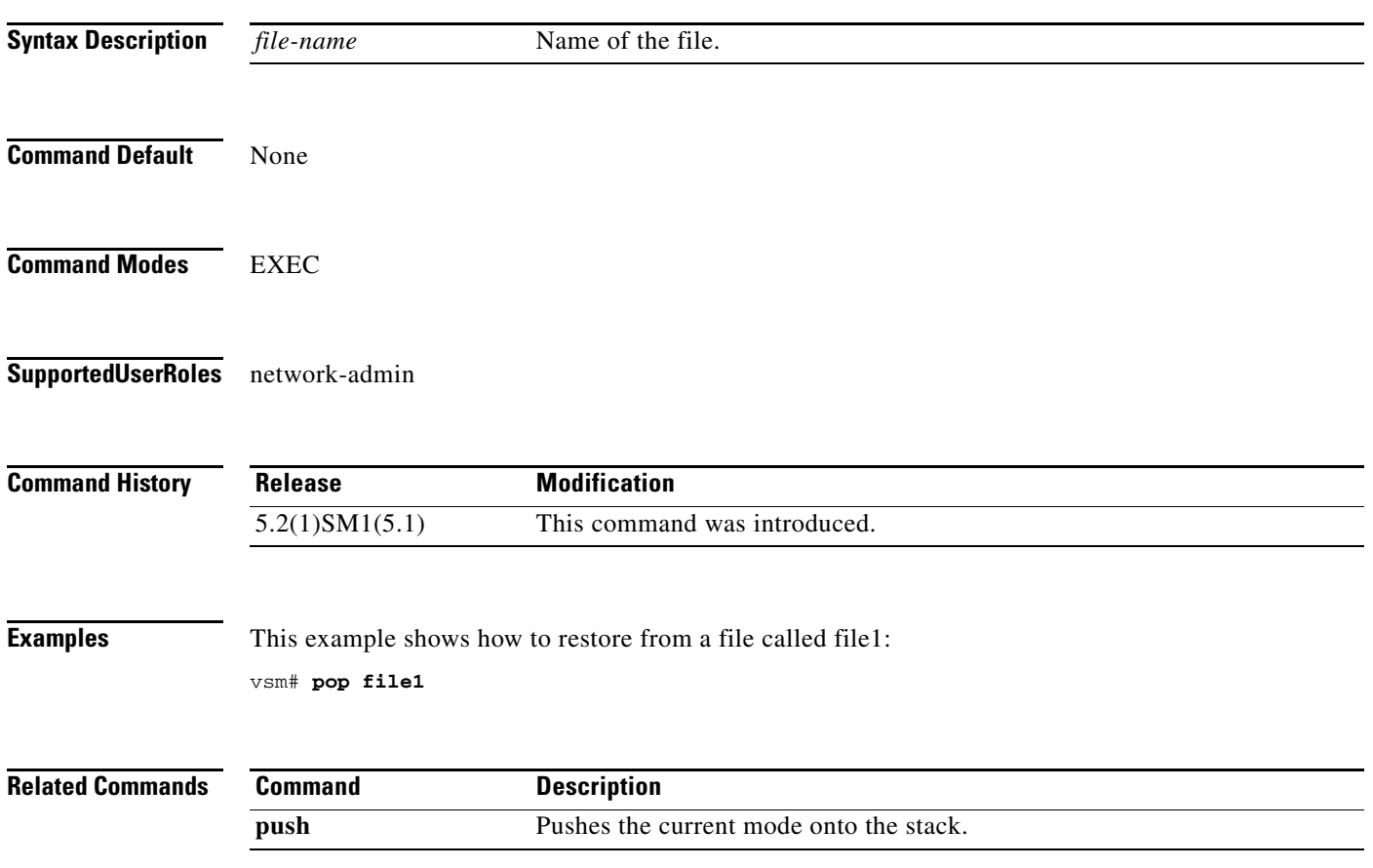

### **port-profile**

To create a port profile and enter port profile configuration mode, use the **port-profile** command. To remove the port profile configuration, use the **no** form of this command.

**port-profile** *profile-name*

**no port-profile** *profile-name*

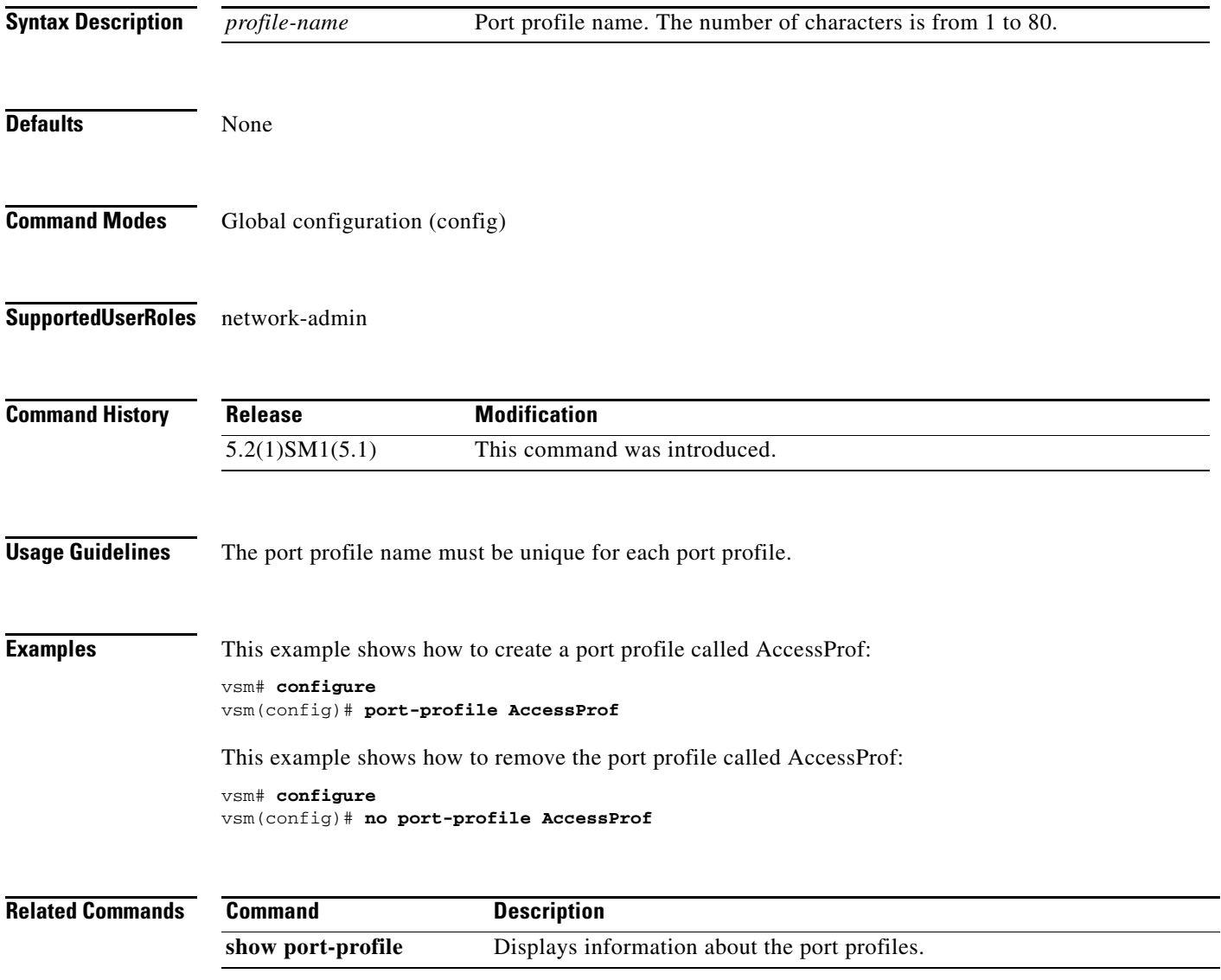

 $\mathbf{r}$ 

### **push**

To push the current mode onto stack or to save it, use the **push** command.

**push** *file-name*

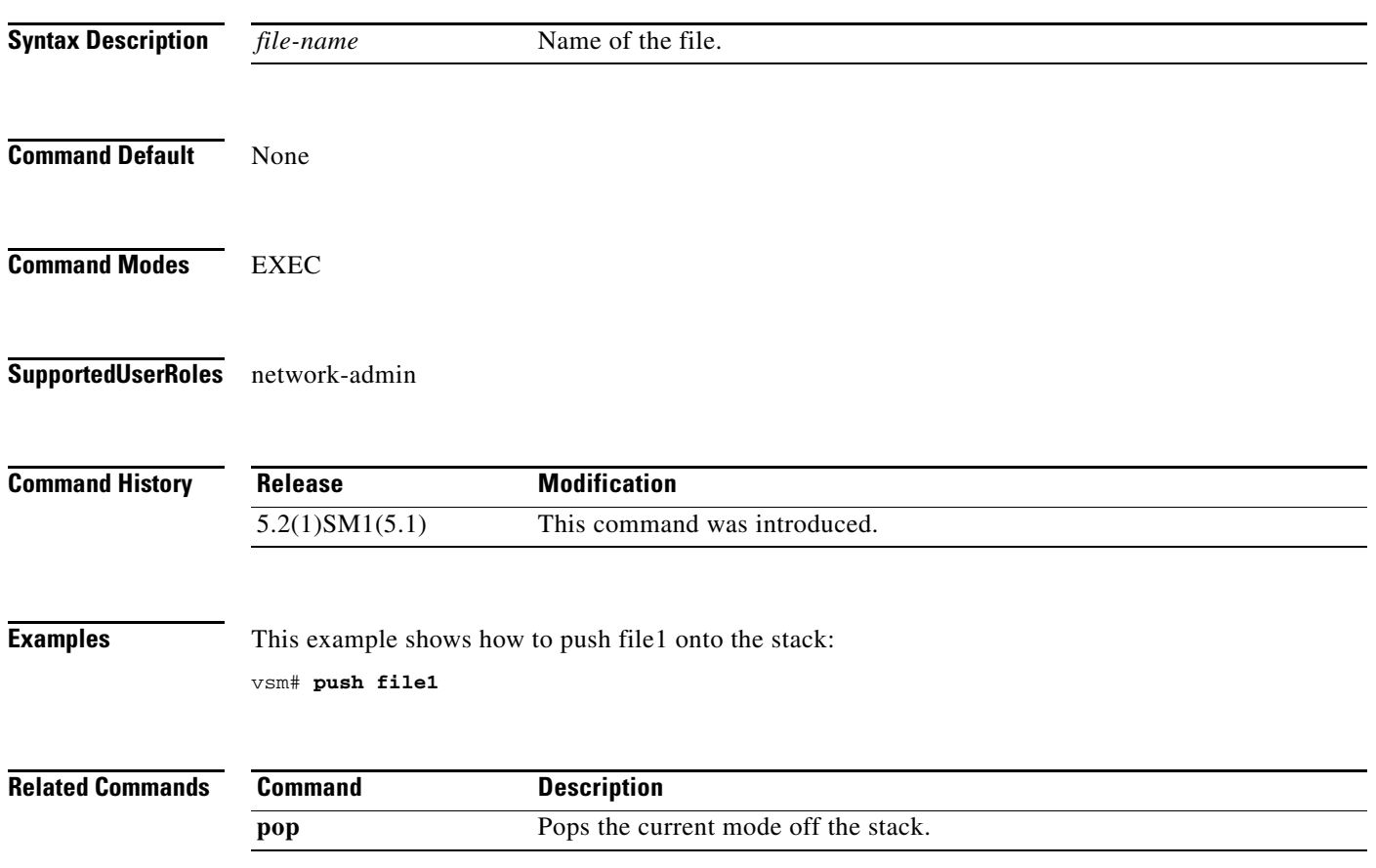

#### **registration-ip**

To set the service registry IP address, use the **registration-ip** command. To discard the service registry IP address, use the **no** form of this command.

**registration-ip** *ip-address*

**no registration-ip**

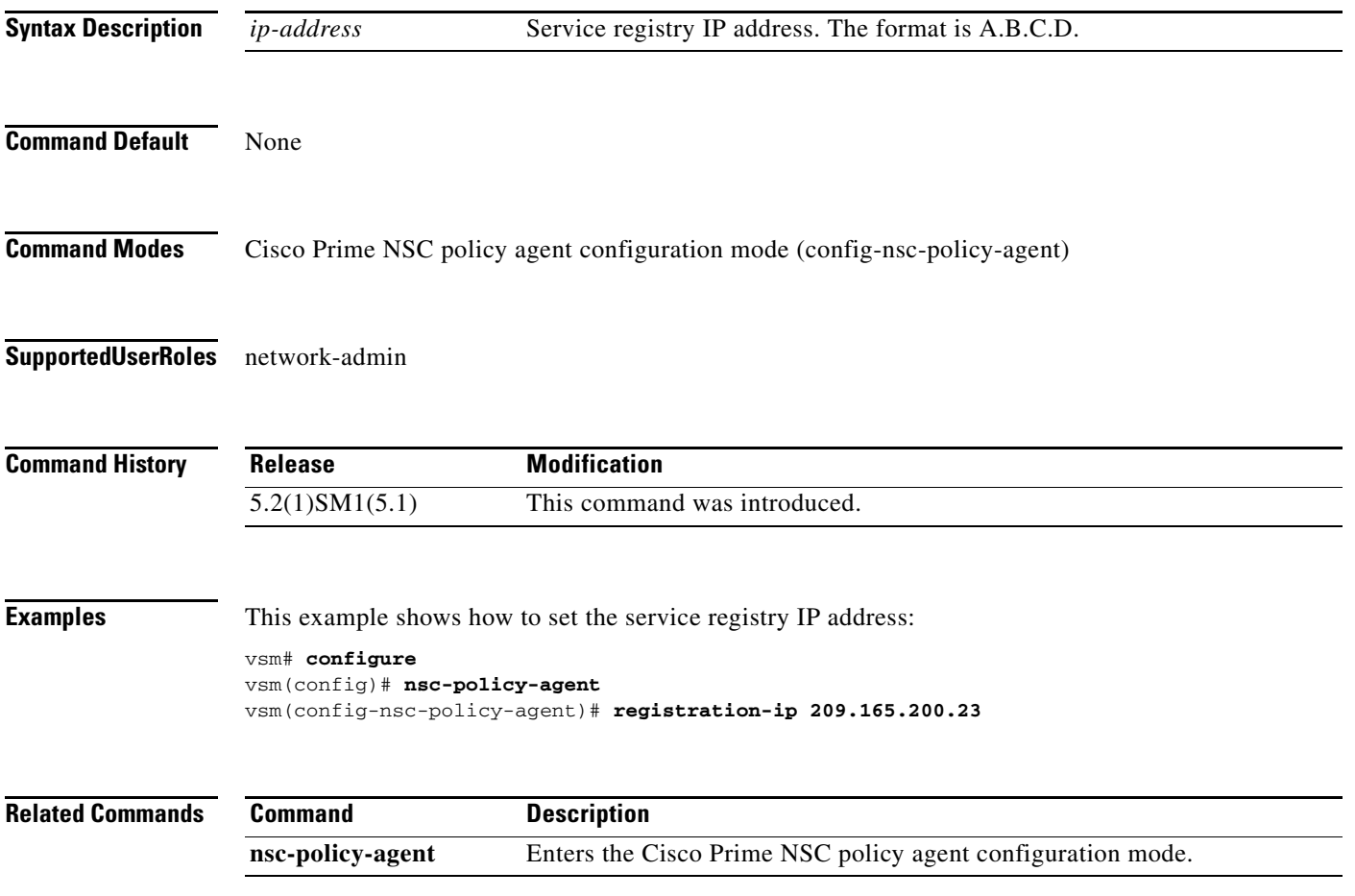

#### **shared-secret**

To set the shared secret password for communication between the Cisco VSG, the Virtual Supervisor Module (VSM), and the Cisco Prime Network Services Controller (Prime NSC), use the **shared-secret** command. To discard the shared secret password, use the **no** form of this command.

**shared-secret** *shared-secret-password*

**no shared-secret** 

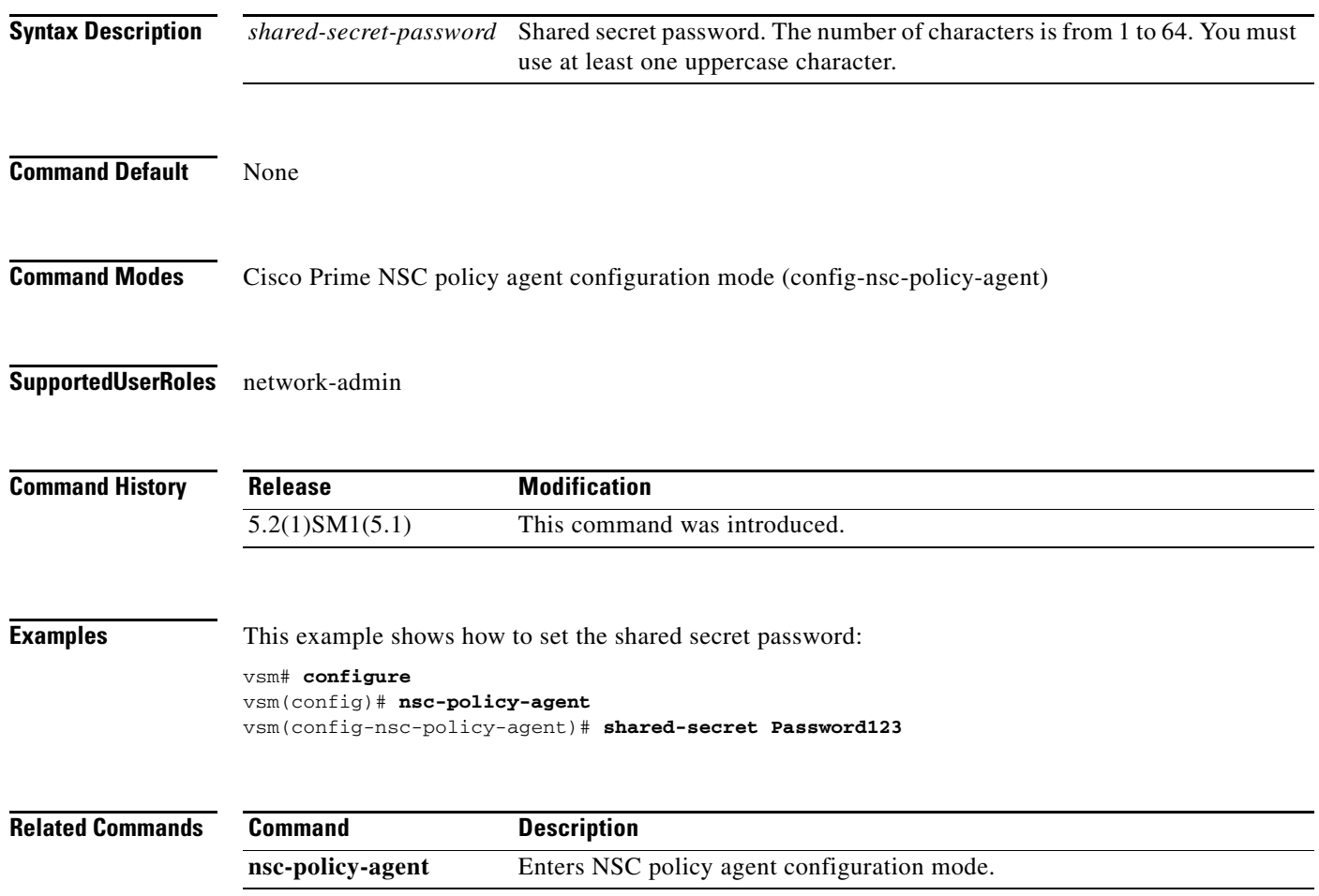

### **show org port brief**

Displays the ports attached to the port profile where org is configured, use the **show org port brief** command.

**show org port brief [port-profile** *pp\_name* **| vethernet** *veth\_num***] [module** *module\_num***]**

#### **Syntax Description**

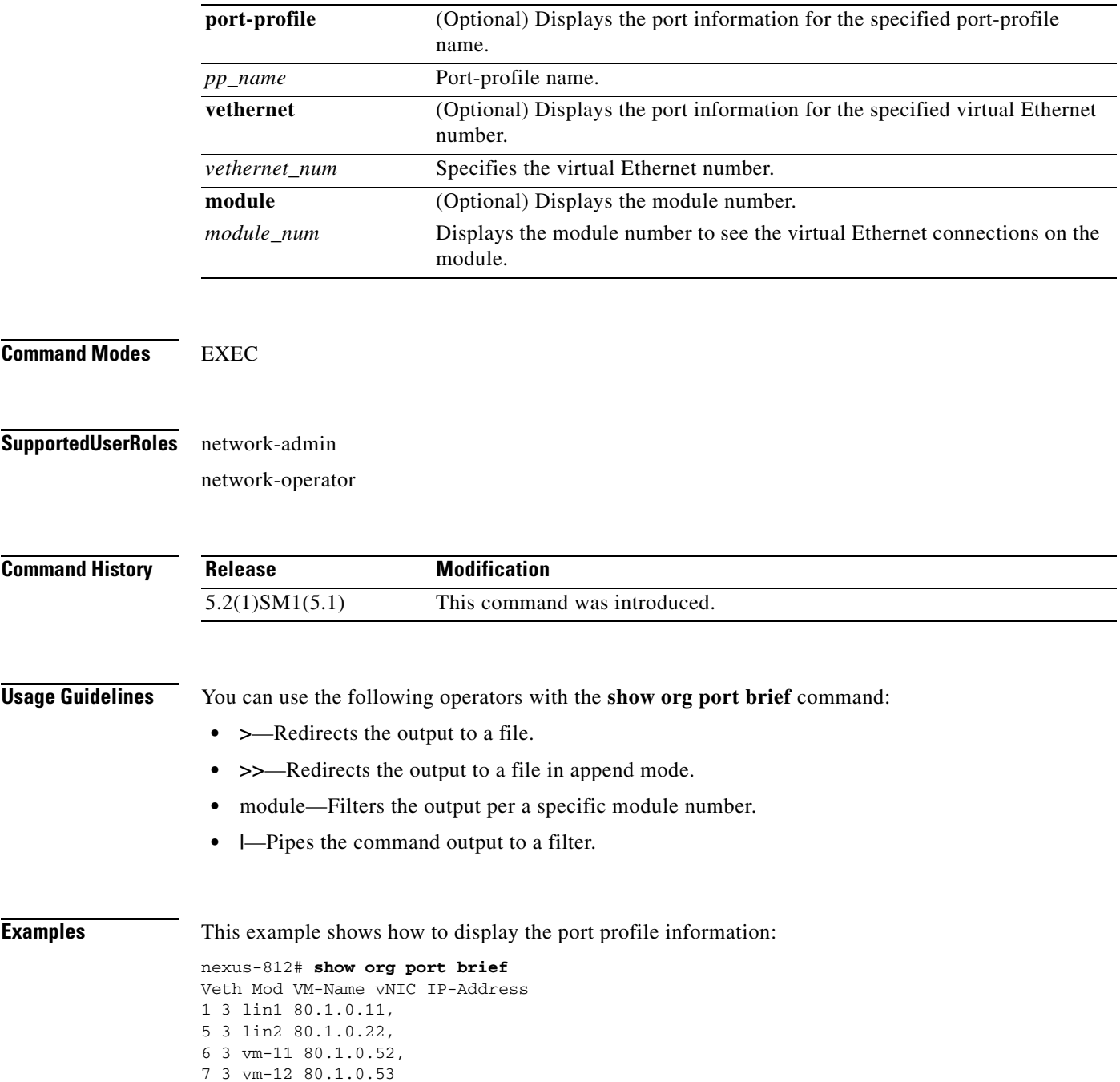

**Cisco Virtual Security Gateway for Microsoft Hyper-V Command Reference, Release 5.2(1)VSG2(1.1a)**

#### **show running-config**

To display the running configuration, use the **show running-config** command.

**show running-config** [**aaa | diff| ip| port-profile | vlan | acllog | eem | ipqos | port-security | vrf | aclmgr | exclude | ipv6 | radius | vservice | adjmgr | exclude-provision | l3vm | rpm| vshd | all | expand-port-profile | license | security | arp | icmpv6 | monitor | cdp | igmp | network | spanning-tree | cert-enroll | interface | ntp | vdc-all]**

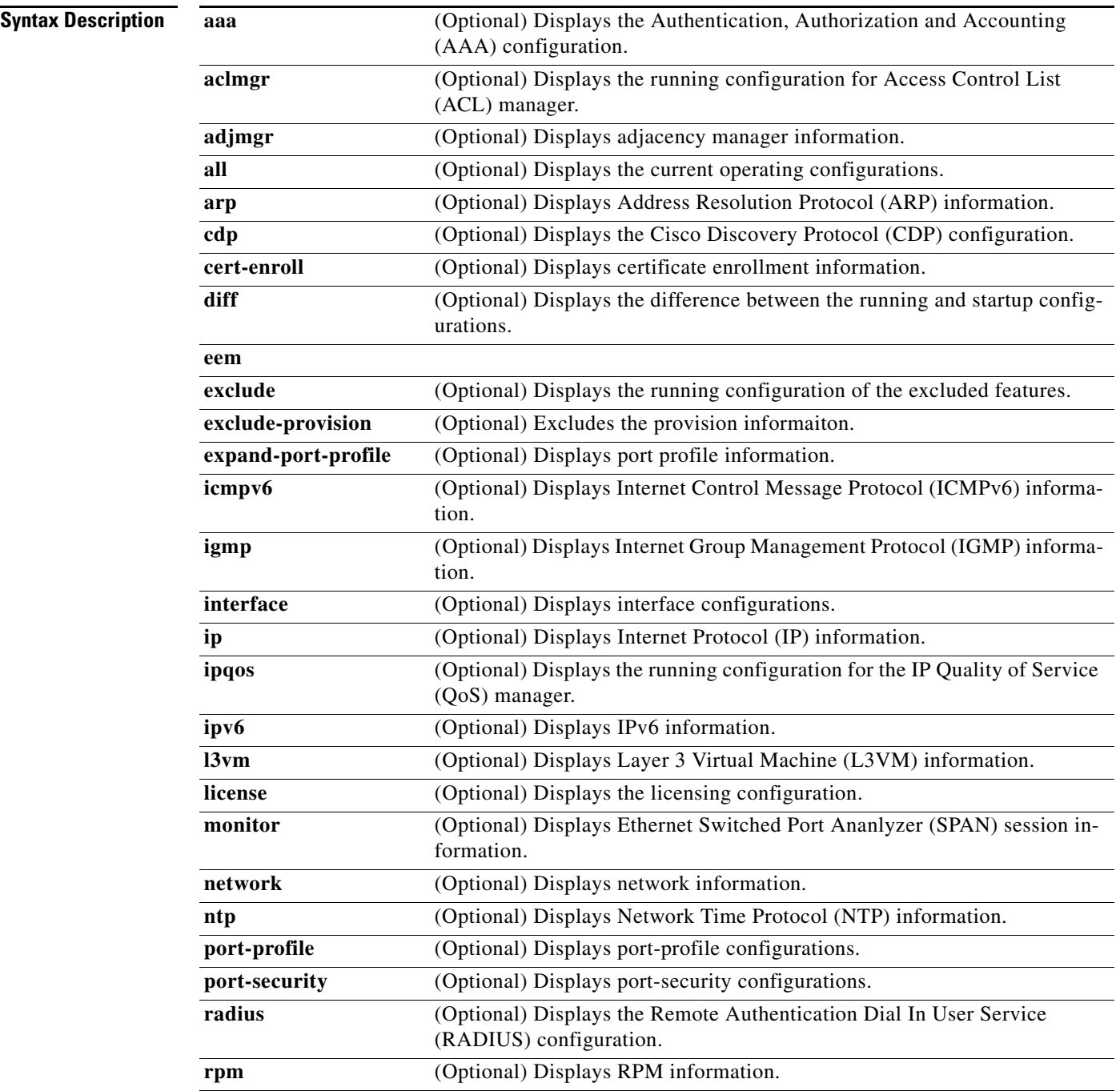

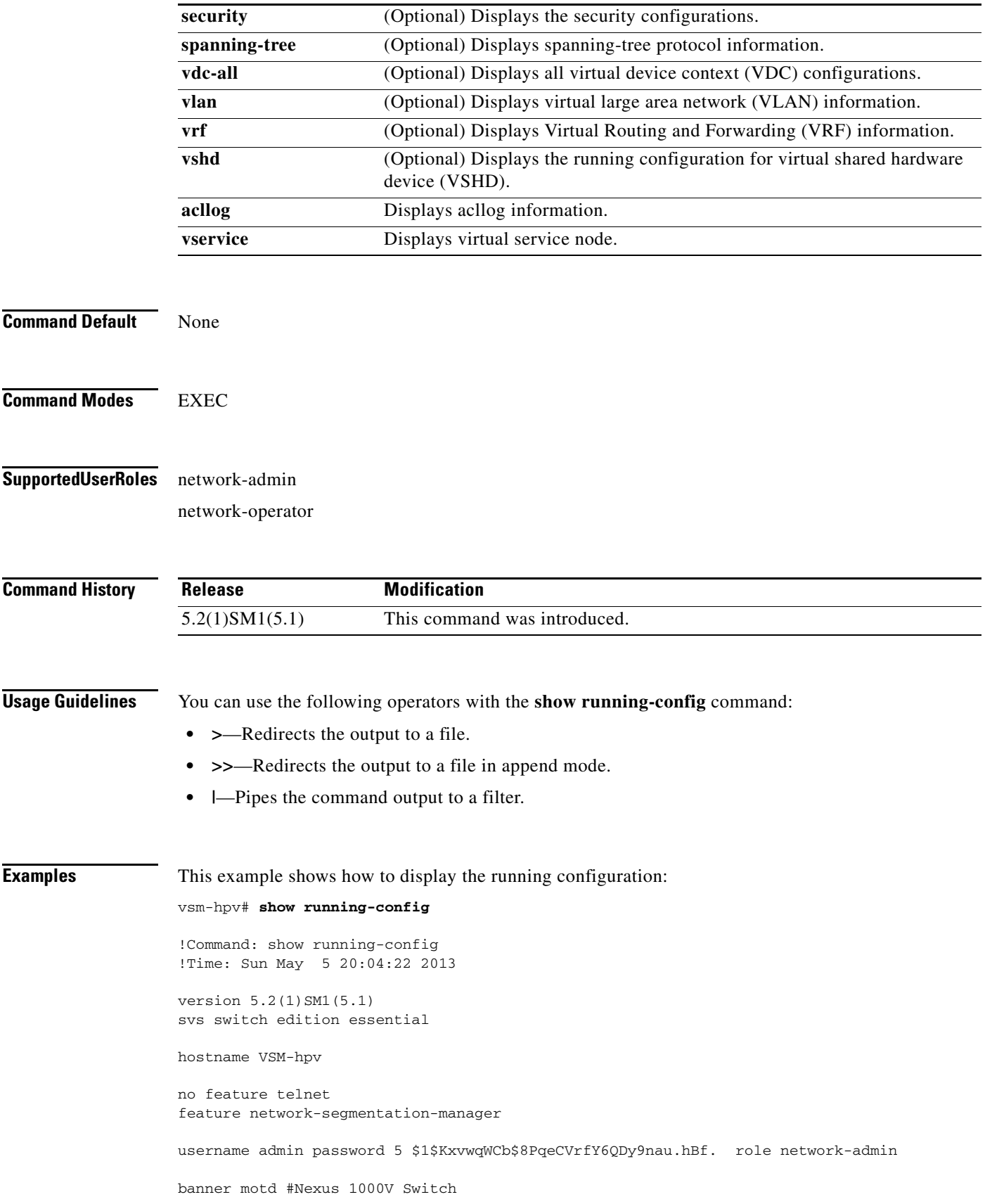

# ip domain-lookup errdisable recovery cause failed-port-state svs license volatile vem 3 host id 0F5A5036-A5BF-1244-896D-760C4E3AC29C vem 4 host id 1022F40A-D033-FB44-B228-6B48FBD14928 snmp-server user admin network-admin auth md5 0xda2d510adcc26f463fc5c476a19be55b priv 0xda2d510adcc26f463fc5c476a19be55b localizedkey rmon event 1 log trap public description FATAL(1) owner PMON@FATAL rmon event 2 log trap public description CRITICAL(2) owner PMON@CRITICAL rmon event 3 log trap public description ERROR(3) owner PMON@ERROR rmon event 4 log trap public description WARNING(4) owner PMON@WARNING rmon event 5 log trap public description INFORMATION(5) owner PMON@INFO vrf context management ip route 0.0.0.0/0 10.2.0.1 vlan 1,550-555,914 port-channel load-balance ethernet source-mac port-profile default max-ports 32 port-profile default port-binding static port-profile type vethernet NSM\_template\_vlan no shutdown guid 86ceec5b-7a9c-4df4-9218-333bfc6f40a5 description NSM default port-profile for VLAN networks. Do not delete. state enabled port-profile type vethernet NSM\_template\_segmentation no shutdown guid 4a6cf01d-80df-48b2-87d8-0b0a15e7d450 description NSM default port-profile for VXLAN networks. Do not delete. state enabled port-profile type ethernet Uplink no shutdown guid 2122b8d9-8d21-4fb3-9e75-971fbb1a266d max-ports 512 state enabled port-profile type ethernet uplink\_network\_default\_policy no shutdown guid bf7bd8ce-9a90-4af2-98c9-d7f8bafa9cb2 max-ports 512 description NSM created profile. Do not delete. state enabled port-profile type vethernet N1K no shutdown guid 70cff39e-9136-434c-8f36-f17e82210031 state enabled publish port-profile port-profile type vethernet service no shutdown guid 6b9b60fd-4aff-40da-896c-7df7bc252908 state enabled publish port-profile port-profile type vethernet ha no shutdown guid 7f598f09-68d6-47a3-97e0-158ce8558292 state enabled publish port-profile port-profile type vethernet vnadp capability l3-vservice no shutdown guid d41c34d0-7c93-4fec-92ef-1f4383276b28

a ka

```
 state enabled
  publish port-profile
port-profile type vethernet veth-1
  org root/Tenant-1
  vservice node VSG-138 profile SP11
  no shutdown
  guid 14fa09d3-6cf8-4c55-b7f5-ad0ae4e4c8bd
  state enabled
  publish port-profile
port-profile type vethernet veth-2
  org root/Tenant-1/VDC-1/App-1/Tier-1
  vservice node VSG-138 profile SP14
  no shutdown
  guid 4be00543-2965-4d4e-be39-2f0ed5c606e6
  state enabled
  publish port-profile
port-profile type vethernet veth-3
  org root/Tenant-1/VDC-1/App-1/Tier-1
   vservice node VSG-N1010 profile SP11
  no shutdown
   guid 335f49a3-95e8-4c88-b078-7a5424f4537b
   state enabled
```
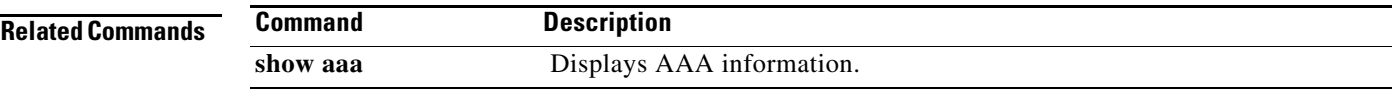

 $\mathcal{L}_{\rm{max}}$ 

# **show running-config vservice node**

To display the configuration details of the service nodes in the network, use the **show running-config vservice node** command.

**show running-config vservice node** [*node-name*]

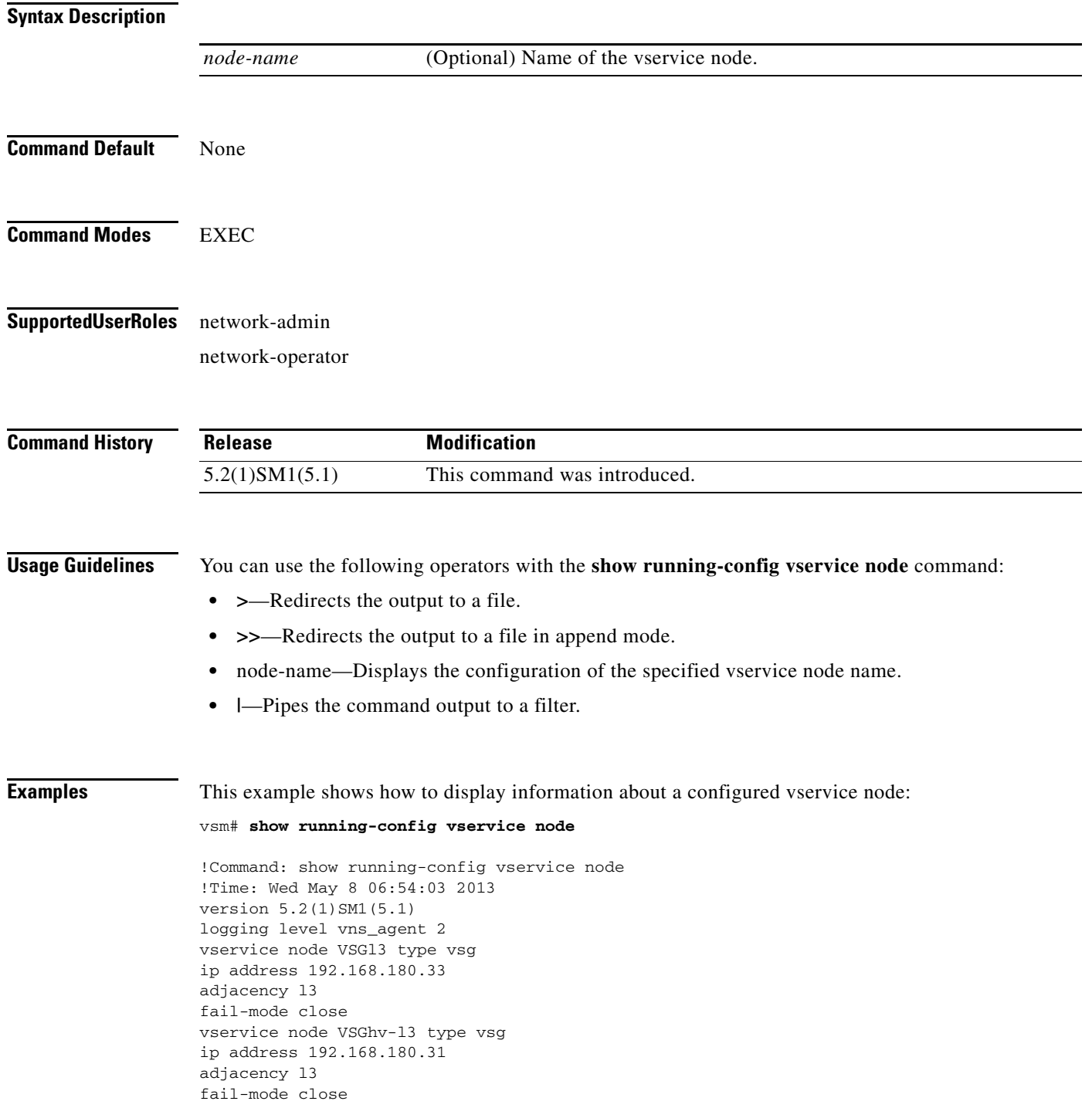

**Cisco Virtual Security Gateway for Microsoft Hyper-V Command Reference, Release 5.2(1)VSG2(1.1a)**

#### **Related Commands Command Description**

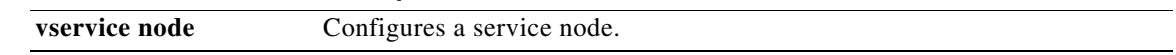

#### **show nsc-pa status**

To display the installation status of a policy agent, use the **show nsc-pa status** command.

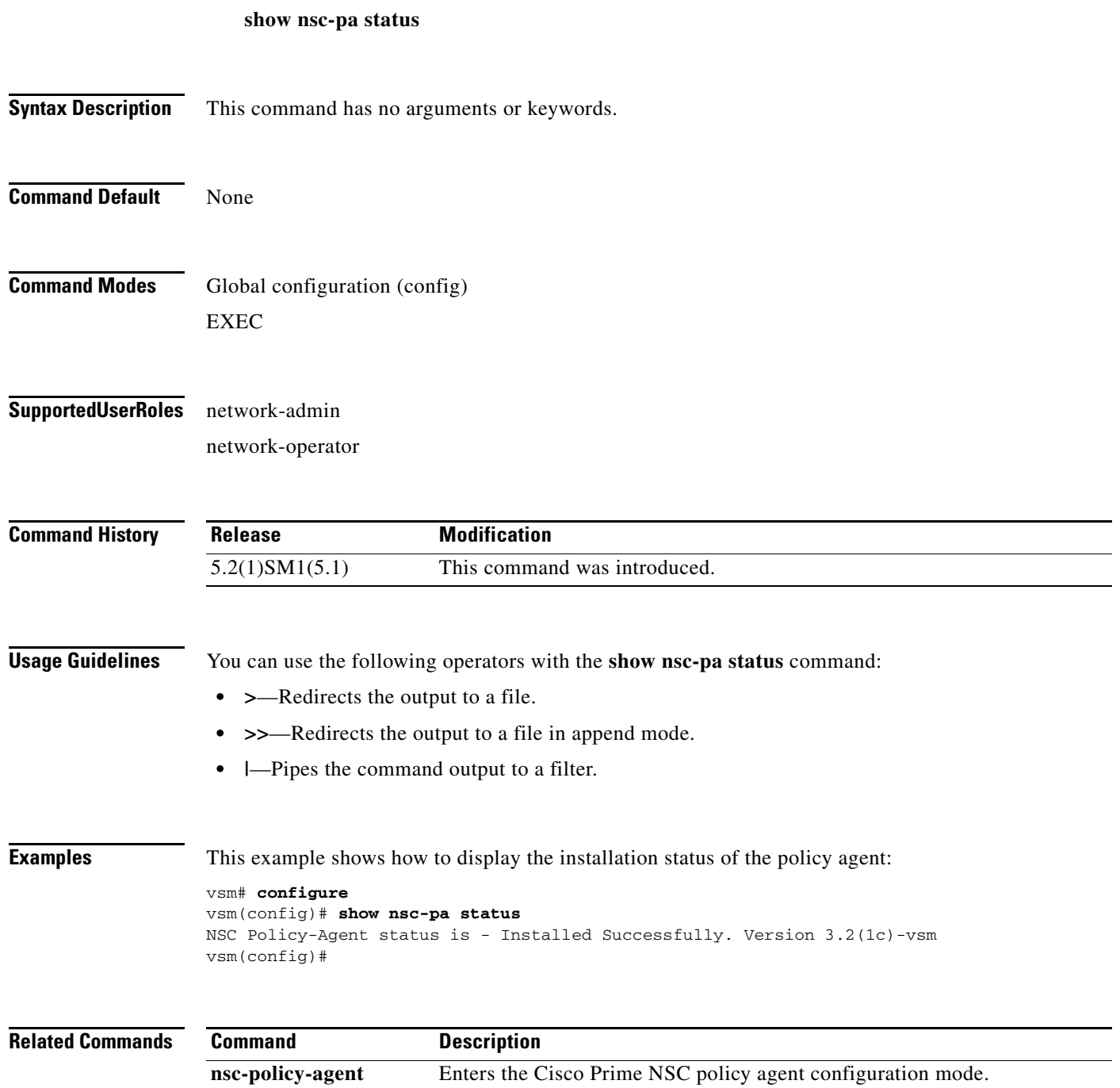

### **show vservice brief**

To display only a brief summary about the Cisco VSG, use the **show vservice brief** command.

**show vservice brief {[node-name** *<node name*>] | { [**node-l3] [node-ipaddr** <*ip-addr*>}} **| [ module** <*module-num>***]}}**

#### **Syntax Description**

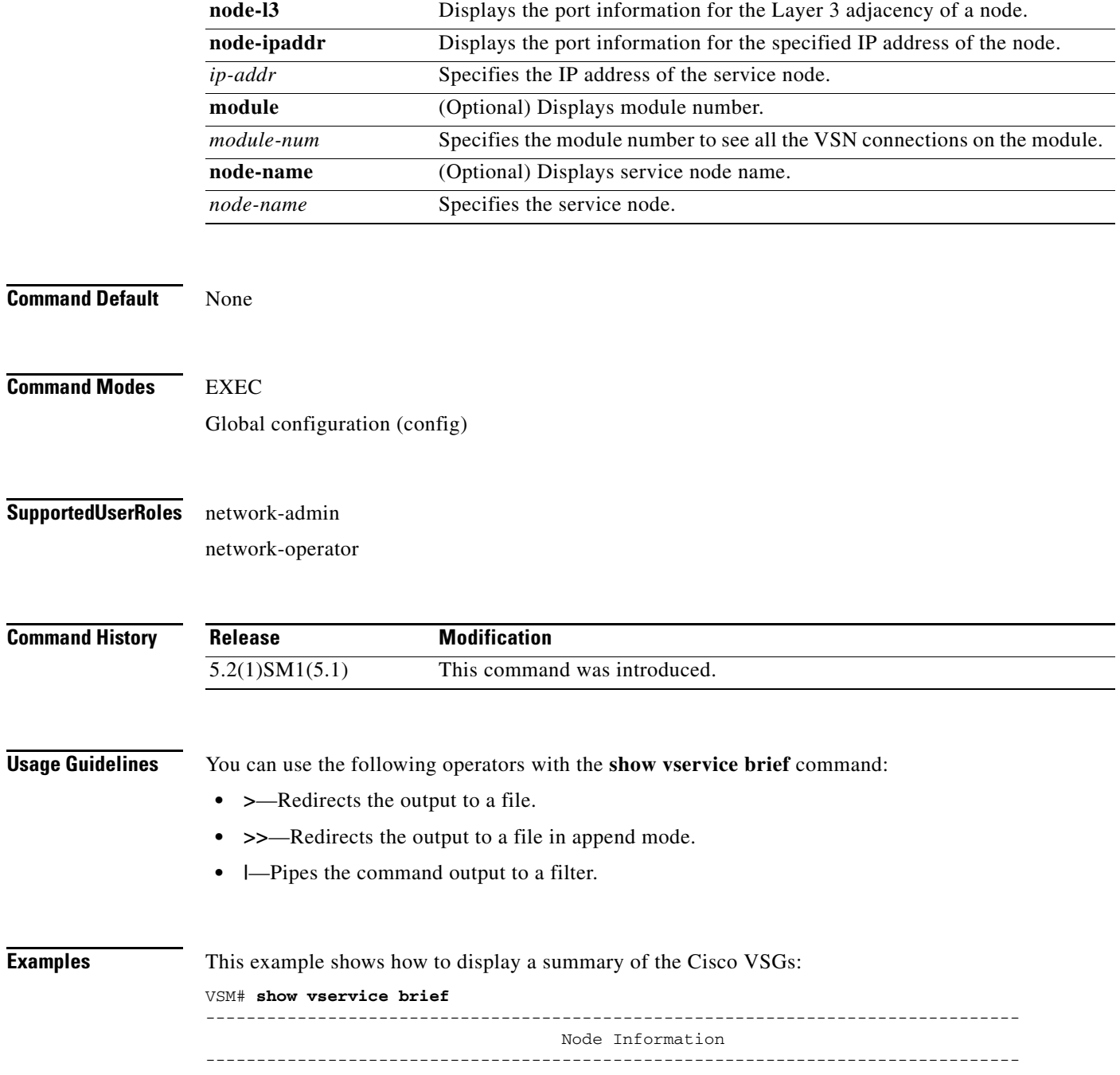

#### **Cisco Virtual Security Gateway for Microsoft Hyper-V Command Reference, Release 5.2(1)VSG2(1.1a)**

**The Co** 

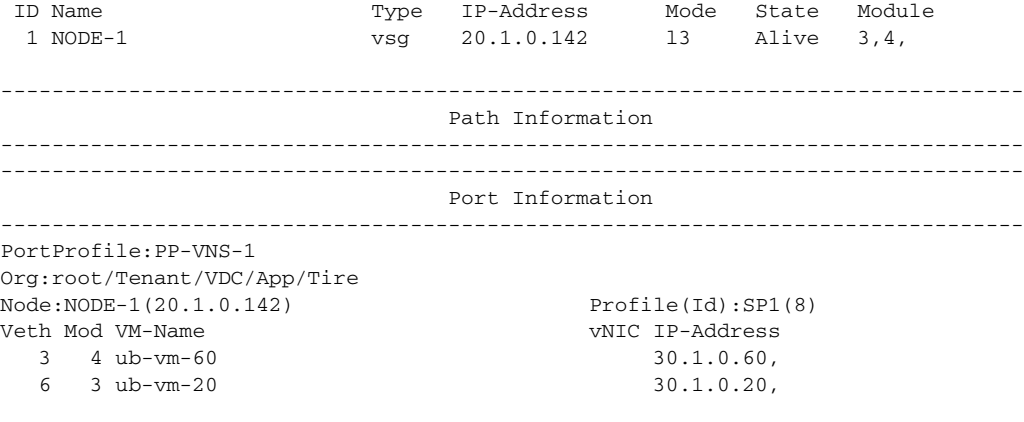

VSM#

П

### **show vservice connection**

To display Cisco VSG connections, use the **show vservice connection** command.

**show vservice connection** [**port-profile** <*pp\_name*> | **service-profile** <*sp\_name*> | **node-name** <*node\_name*> | {[**node-l3**] [**node-ipaddr** <*ip\_addr*>]}] [**module** <*module\_num*>]

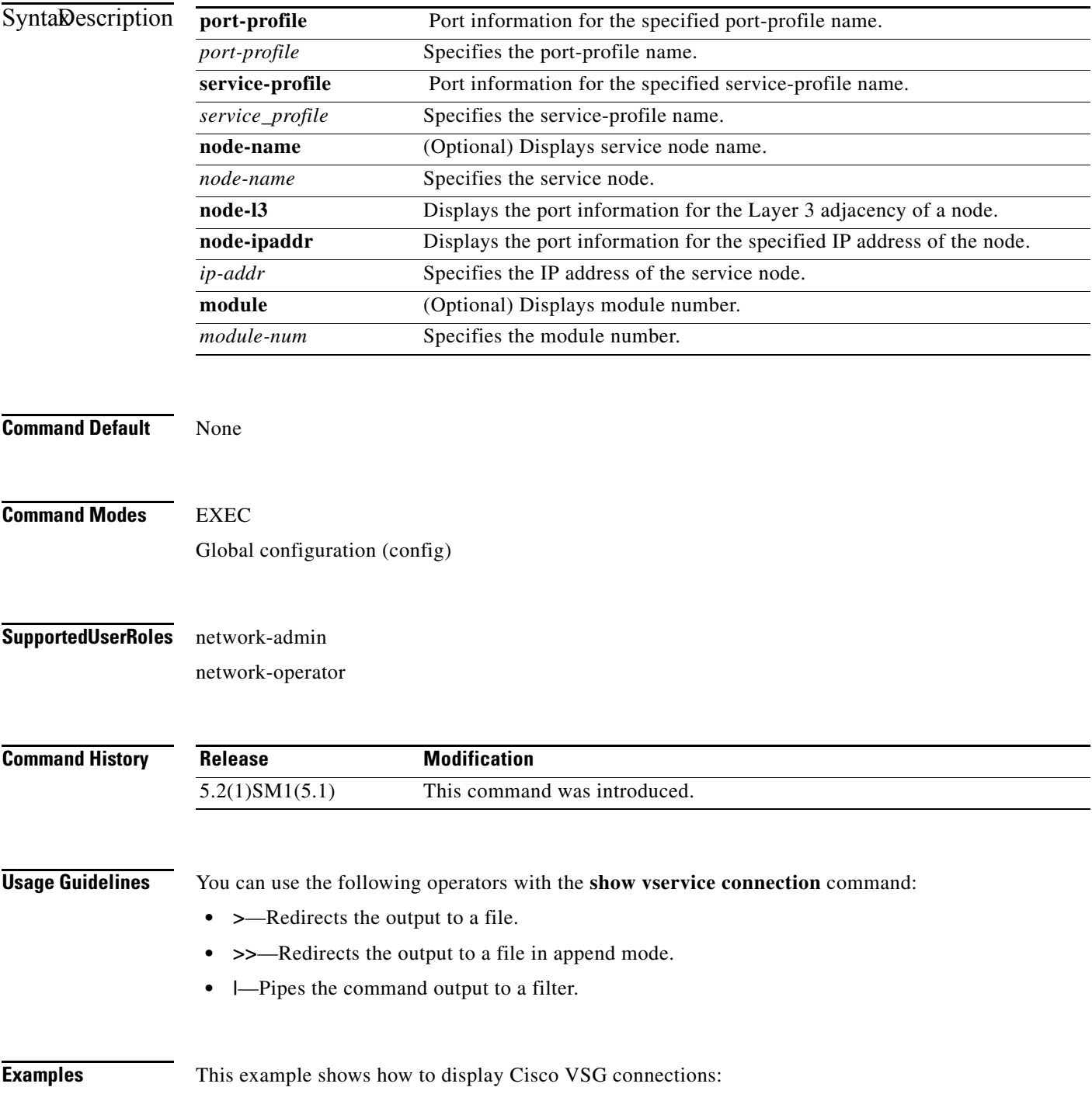

 $\mathbf{r}$ 

vsm-hpv# **show vservice connection** Actions(Act): d - drop s - reset p - permit t - passthrough r - redirect e - error \_ - not processed yet upper case - offloaded Flags: A - seen ack for syn/fin from src a - seen ack for syn/fin from dst E - tcp conn established (SasA done) F - seen fin from src f - seen fin from dst R - seen rst from src r - seen rst from dst S - seen syn from src s - seen syn from dst T - tcp conn torn down (FafA done) x - IP-fragment connection #Port-Profile:PP-VM-VNS1 Node:VSG-Node1 #Module 3 Proto SrcIP[:Port] SAct DstIP[:Port] DAct Flags Bytes

icmp 80.1.0.52 P 80.1.0.53 592

### **show vservice detail**

To display detailed information about the Cisco VSG, use the **show vservice detail** command.

**show vservice detail {[node-name** *<node name*>] | { [**node-l3] [node-ipaddr** <*ip-addr*>}} **| [ module** <*module-num>***]}}**

#### **Syntax Description**

![](_page_28_Picture_161.jpeg)

**Cisco Virtual Security Gateway for Microsoft Hyper-V Command Reference, Release 5.2(1)VSG2(1.1a)**

```
Node ID:1 Name:NODE-1
Type:vsg IPAddr:20.1.0.142 Fail:close L3
Mod State MAC-Addr VVer
  3 Alive -- 2
  4 Alive -- 2
--------------------------------------------------------------------------------
                                 Path Information
--------------------------------------------------------------------------------
--------------------------------------------------------------------------------
                                 Port Information
--------------------------------------------------------------------------------
PortProfile:PP-VNS-1
Org:root/Tenant/VDC/App/Tire
Node:NODE-1(20.1.0.142) Profile(Id):SP1(8)
Veth3
 Module :4
 VM-Name :ub-vm-60
  vNIC:Network Adapter
 DV-Port :a063af28-c377-42a4-8396-89d9f28aa576--46a1bc75-6af5-48c9-bad2-773028e24fc5
 VM-UUID :A063AF28-C377-42A4-8396-89D9F28AA576
 DVS-UUID:02b1b0b0-a022-414f-b5f9-b82dadaca1f0
 IP-Addrs:30.1.0.60,
Veth6
 Module :3
 VM-Name :ub-vm-20
 vNIC:Network Adapter
 DV-Port :2834329d-eb5d-477b-8e86-5fb9fd40b000--aa5c3125-b4d9-4520-8e48-c355102ee015
 VM-UUID :2834329D-EB5D-477B-8E86-5FB9FD40B000
 DVS-UUID:02b1b0b0-a022-414f-b5f9-b82dadaca1f0
 IP-Addrs:30.1.0.20,
VSM#
-------------------
```
![](_page_29_Picture_128.jpeg)

![](_page_29_Picture_129.jpeg)

### **show vservice node mac brief**

To display a brief summary about the MAC address of the Cisco VSG service node, use the **show vservice node mac brief** command.

**show vservice node mac brief**

![](_page_30_Picture_125.jpeg)

**Cisco Virtual Security Gateway for Microsoft Hyper-V Command Reference, Release 5.2(1)VSG2(1.1a)**

#### **show vservice node brief**

To display a brief summary about the Cisco VSG vservice node, use the **show vservice node brief**  command.

**show vservice node brief** {[**name** <*name*>] | {[**l3**] [**ipaddr** <*ip\_addr*>]} } [**module** <*module\_num*>]}

![](_page_31_Picture_163.jpeg)

![](_page_32_Picture_29.jpeg)

#### **show vservice node detail**

To display details about the Cisco VSG vservice node, use the **show vservice node detail** command.

**show vservice node detail** {[**name** <*name*>] | {[**l3**] [**ipaddr** <*ip\_addr*>]} } [**module** <*module\_num*>]}

![](_page_33_Picture_161.jpeg)

![](_page_34_Picture_32.jpeg)

#### **show vservice port brief**

To display a brief summary about the configured ports in the network, use the **show vservice port brief**  command.

**show vservice port brief** [**port-profile** <*pp\_name*> | **vethernet** <*veth\_if*> | **service-profile** <*sp\_name*> | **node-name** <*node\_name*> | {[**node-l3**] [**node-ipaddr** <*ip\_addr*>]}] [**module** <*module\_num*>]}

#### **Syntax Description**

![](_page_35_Picture_190.jpeg)

![](_page_36_Picture_65.jpeg)

![](_page_36_Picture_66.jpeg)

# **show vservice port detail**

To display details about the configured ports in the network, use the **show vservice port detail**  command.

**show vservice port detail** [**port-profile** <*pp\_name*> | **vethernet** <*veth\_if*> | **service-profile** <*sp\_name*> | **node-name** <*node\_name*> | {[**node-l3**] [**node-ipaddr** <*ip\_addr*>]}] [**module** <*module\_num*>]}

#### **Syntax Description**

![](_page_37_Picture_190.jpeg)

#### **Examples** This example shows how to display details about of the vservice for module 4: vsm# **show vservice port detail module 4** -------------------------------------------------------------------------------- Port Information -------------------------------------------------------------------------------- PortProfile: Org:root/Tenant-1/VDC-1/App-1/Tier-1 Node:VSG-Root(10.1.0.150) Profile(Id):SP100(16) Veth5 Module :4 VM-Name :vm-win-16 vNIC:Network Adapter DV-Port :884f1580-0ad6-4958-a74a-c27b3febbe28--8884a888-09e1-4503-8074-de32e3e2a f85 VM-UUID :884F1580-0AD6-4958-A74A-C27B3FEBBE28 DVS-UUID:633a90b8-98bd-4264-b3b6-7a0d77b73ba1 **Related Commands Command Description show vservice port brief** Displays a brief summary about the configured ports in the network.

#### **show vservice statistics**

To display the information about the configuration, MAC address, state of associated Cisco VSG and Virtual Ethernet Module (VEM), virtual Ethernet interfaces to which Cisco VSGs are bound, and Virtual Service Node (VSN) statistics for all VEM modules associated with Cisco VSGs, use the **show vservice statistics** command.

**show vservice statistics** [**ip** *ip-addr* | **module** *module-num*]

![](_page_39_Picture_163.jpeg)

![](_page_40_Picture_182.jpeg)

![](_page_40_Picture_183.jpeg)

### **state (port profile)**

To enable the operational state of a port profile, use the **state** command. To disable the operational state of a port profile, use the **no** form this command.

**state enabled**

**no state enabled**

![](_page_41_Picture_111.jpeg)

#### **switchport mode**

To set the port mode of an interface, use the **switchport mode** command. To remove the port mode configuration, use the **no** form of this command.

**switchport mode** {**access** | **trunk**}

**no switchport mode** {**access** | **trunk**}

![](_page_42_Picture_136.jpeg)

#### **switchport access vlan**

To set the access mode of an interface, use the **switchport access vlan** command. To remove the access mode configuration, use the **no** form of this command.

**switchport access vlan** *vlan-id*

**no switchport access vlan** *vlan-id*

![](_page_43_Picture_129.jpeg)

#### **tcp state-checks**

To configure the Cisco Nexus 1000V switch to perform TCP state checks, use the **tcp state-checks** command. To return to the default setting, use the **no** form of the command.

**tcp state-checks** 

this command.

**no tcp state-checks**

![](_page_44_Picture_85.jpeg)

**Examples** This example shows how to configure the switch to perform the default TCP state checks:

n1000v(config)# **vservice global type vsg** n1000v(config-vservice-global)# **tcp state-checks**

![](_page_45_Picture_50.jpeg)

#### **vlan**

To create a VLAN and enter VLAN configuration mode, use the **vlan** command. To remove a VLAN, use the **no** form of this command.

**vlan** {*id* | **dot1Q tag native**}

**no vlan** {*id* | **dot1Q tag native**}

![](_page_46_Picture_133.jpeg)

#### **vservice**

To associate a port profile with a service node, use the **vservice** command from the config-port-profile mode of the port profile. To delete a port-profile configuration, use the **no** form of this command.

**vservice** {**node** *node\_name* [**profile** *profile\_name*]}

**no vservice** 

![](_page_47_Picture_136.jpeg)

### **vservice global type vsg**

To enter vservice global configuration mode, use the **vservice global type vsg** command.

**vservice global type vsg**

![](_page_48_Picture_91.jpeg)

#### **vservice node**

To configure a service node, use the **vservice node** command. To disable a service node, use the **no** form of this command.

**vservice node** *node\_name* **type** {**vsg**} **ip address** *ip-address* | **no ip address adjacency** {**l3**} | **no adjacency failmode** {**close | open**} | **no failmode**

**no vservice node** *node\_name* **no ip address no adjacency no failmode**

![](_page_49_Picture_176.jpeg)

You can only delete inactive vservice nodes. The inactive nodes are not configured with any Virtual Machines (VMs).

#### **Examples** This example shows how to enter vservice-node mode and configure the IP address of a vservice node, adjacency, and fail-mode settings: vsm(config)# **vservice node test type vsg** <------- enter the vservice-node mode vsm(config-vservice-node)# **ip address 1.1.11.11** vsm(config-vservice-node)# **adjacency l3**  vsm(config-vservice-node)# **fail-mode close**

![](_page_50_Picture_68.jpeg)

#### **nsc-policy-agent**

To enter Cisco Prime Network Services Controller (Prime NSC) policy agent mode, use the **nsc-policy-agent** command.

**nsc-policy-agent**

![](_page_51_Picture_107.jpeg)

**Command Default** None

**Command Modes** Global configuration (config)

**Supported User Roles** network-admin

![](_page_51_Picture_108.jpeg)